# McAfee Activation through a Retail Card in Easy Steps

If you have a Retail card of McAfee security product whether you have purchased it from a retail store or from a third party website and you want to install **McAfee AntiVirus** in your PC, just go through the following **3 easy steps** to activate McAfee in your device. Retail cards allows you to download the latest version of the McAfee security product from the internet instead of CD or DVD disk.

#### Where to Find MacAfee Activation Code?

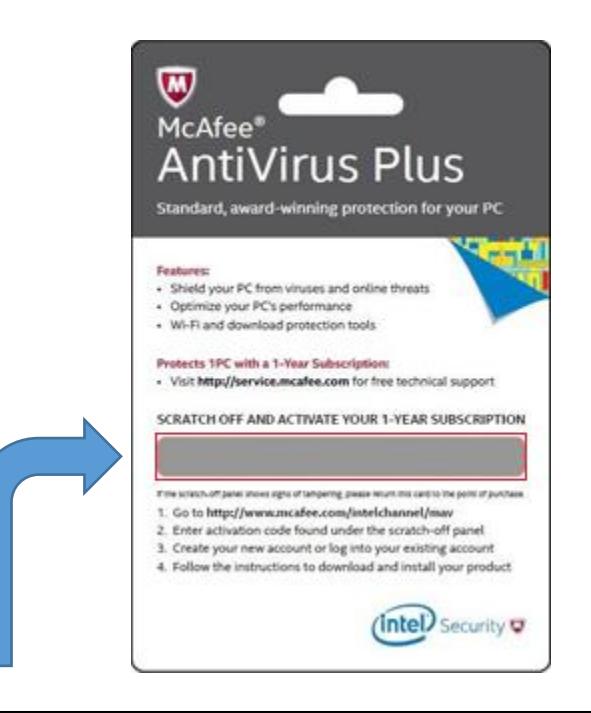

Retail cards contain a **25-digit activation code** itself which you need to keep ready before the McAfee installation and activation. To get the McAfee activation code scratch off the silver lining at the back of the retail card. Here is a sample of 25-digit activation code to make you understand: **XXXXX-XXXXX-XXXXX-XXXXX-XXXXX**

#### To Redeem Your McAfee Retail Card, Visit Activation Website www.McAfee.com/activate

- **1. Enter your 25-digit activation code** in the given field.
- **2. Log in** with your McAfee Account. If you don't have an account then create a new account and Log in with that.
- **3.** Follow the **on-screen instructions** to activate McAfee and get protected your device.

*If you have already used your activation code then you can download your McAfee product from McAfee.com/myaccount. Follow the on-screen instructions and your product will automatically download on your device and its subscription will get activated.*

In some cases, you may need to verify your email address before you are taken to the download page.

## McAfee MTP/MAV/MLS/MAA/MIS Retail Cards

2

Retail cards are also available for following McAfee software and If you want to activate your McAfee Retail card then visit the following web address to redeem & activate McAfee as per of your product version:-

- **McAfee Total Protection** (MTP) www.McAfee.com/mtp/retailcard
- **McAfee AntiVirus Plus** (MAV) www.McAfee.com/mav/retailcard
- **McAfee LiveSafe** (MLS) www.McAfee.com/mls/retailcard
- **McAfee Internet Security Site** (MIS) www.McAfee.com/mis/retailcard
- **McAfee All Access** (MAA) www.McAfee.com/maa/retailcard
- **McAfee.com/Activate** www.McAfee.com/activate
- **McAfee.com/IntelChannel** www.McAfee.com/intelchannel
- **McAfee.com/ActivateDell** www.McAfee.com/activatedell
- **McAfee.com/RegisterLenovoAsean** www.McAfee.com/registerlenovoasean

### Bonus Tips for Hassle-free McAfee Activation

- Install the **latest updates** of your Operating System.
- Make sure your system meets the **minimum requirement** for McAfee activate at www.McAfee.com/activate.
- **Uninstall** earlier versions of McAfee AntiVirus or any other conflicting software from your system.
- Remove all **junk and temporary files** from your system.
- Make sure you have a **valid subscription** of McAfee security product.

### Still confused with How to install & Activate McAfee by Retail Card?

If you are still confused that how to install and activate McAfee product then don't worry we will definitely help you in install McAfee product through a retail card, we will help you to redeem, download, install and activate your McAfee Retail cards. It doesn't matter which McAfee product you bought simply fill up the form given above or dial our toll-free number **+1-877-706-9166** or do live chat with our experts for instant help on your McAfee product.

For Instant Support Call Us: [+1-877-706-9166](tel:+1-877-706-9166)